## **DUEL 3.8 - návody a postupy**

## **Popis: Problém s výpočtem počátečního stavu účtu 431**

Chyba verze: 3.8.0.16769 a nižší Verze opravy: bude doplněno Datum opravy: 22.3.2007

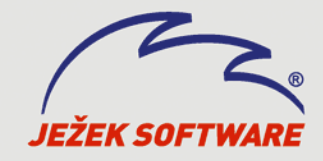

Mariánská 3233, 470 01 Česká Lípa Hotline: 487 832 855 Školení: 731 102 712 Obchod: 487 522 449 e-mail: jezek@jezeksw.cz www.jezeksw.cz

 Program Duel verze 3.8 obsahuje chybu ve výpočtu počátečního stavu účtu 431 (Výsledek hospodaření ve schvalovacím řízení). Problém se projevuje pouze v případě, že v průběhu účetního období docházelo k účtování na analyticky dělené Nákladové respektive Výnosové účty. Oprava nekorektně doplněného počátečního stavu zmiňovaného účtu je velice jednoduchá. Podle předem vytištěných sestav (Otevření a uzavření účetních knih) lze přímo v agendě Účtový rozvrh přepsat původní počáteční stav a záznam uložit (Ctrl+Enter). Pokud chcete předejít výše popsaným komplikacím, před provedením uzávěrky aplikujte prosím tento postup:

- 1. Zavřete aktuálně otevřenou firmu (Firmy/ Zavřít firmu).
- 2. Doporučujeme **provést zálohu dat** firem, u kterých budete opravu provádět.
- 3. Přepněte se do agendy **Zpracovávaných firem** (Firmy/ Otevřít zpracovávané firmy).
- 4. V seznamu **se nastavte na požadovanou firmu** a v Nástrojové liště stiskněte tlačítko **Servis** (příp. **Ctrl+7**).
- 5. V otevřeném průvodci potvrďte volbu Další, zatrhněte **Pokračovat** a opět potvrďte Další.
- 6. Ze Seznamu operací vyberte **SQL QUERY** a potvrďte volbu Další.
- 7. Na další stránce průvodce je okno pro zadávání SQL dotazu k provedení operace.
- 8. Tlačítkem **Nalistovat** připojte obsah s tímto návodem staženého a uloženého souboru **3-8-0-16769 oprava uz1.txt**
- 9. Po dokončení operace vystoupí hlášení Operace úspěšně dokončena.
- 10. Uvedený postup zopakujte v každé firmě, která nemá vyplněné parametry pro přenos mezd do ZaP.
- 11. Duel ukončete a po novém spuštění již bude vše v pořádku.

V případě potřeby nás prosím kontaktujte na lince technické podpory na čísle **487 832 855**. V České Lípě, 22.3.2007